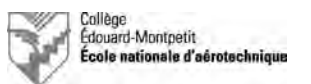

# **Branchement de groupes de parc et description d'interphones d'hélicoptères**

### **1. Introduction**

Le présent document a pour objectifs de guider les étudiants pour :

- Le branchement de groupes de parc.
- La compréhension du fonctionnement d'interphones.

Ceci sur des hélicoptères à turbine.

Les quatre hélicoptères concernés sont :

- Airbus Helicopters (Aérospatiale) AS350D AStar (Écureuil).
- Airbus Helicopters (MBB) Bo-105CBS.
- Airbus Helicopters EC120B Colibri.
- Bell 206B Jet Ranger II.

# **ATTENTION :**

**Les étudiants devront avoir une attitude professionnelle lors de cet exercice. Tout étudiant ne faisant pas preuve d'une attitude adéquate sera expulsé du hangar avec la note nulle.**

Des casques-écouteurs seront fournis aux étudiants.

La compréhension du fonctionnement de systèmes d'interphones (ICS-Intercom System) pouvant s'avérer parfois complexe, les étudiants pourront compter sur les explications du professeur.

Toutefois, préalablement, les étudiants auront lu et compris la partie du document de théorie ENA-AUD01-xxFR relative aux interphones ainsi qu'à leur fonctionnement.

Les documents suivants seront à compléter par les étudiants et à remettre au terme de la séance :

- Liste de vérification de l'hélicoptère concerné.
- Rapport de laboratoire.
- Feuille de test ICS.
- Carte de travail.

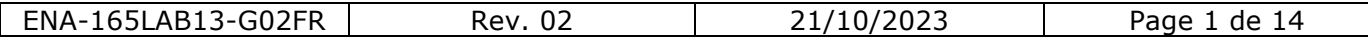

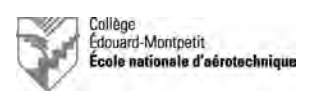

## **2. Airbus Helicopters AS350D AStar**

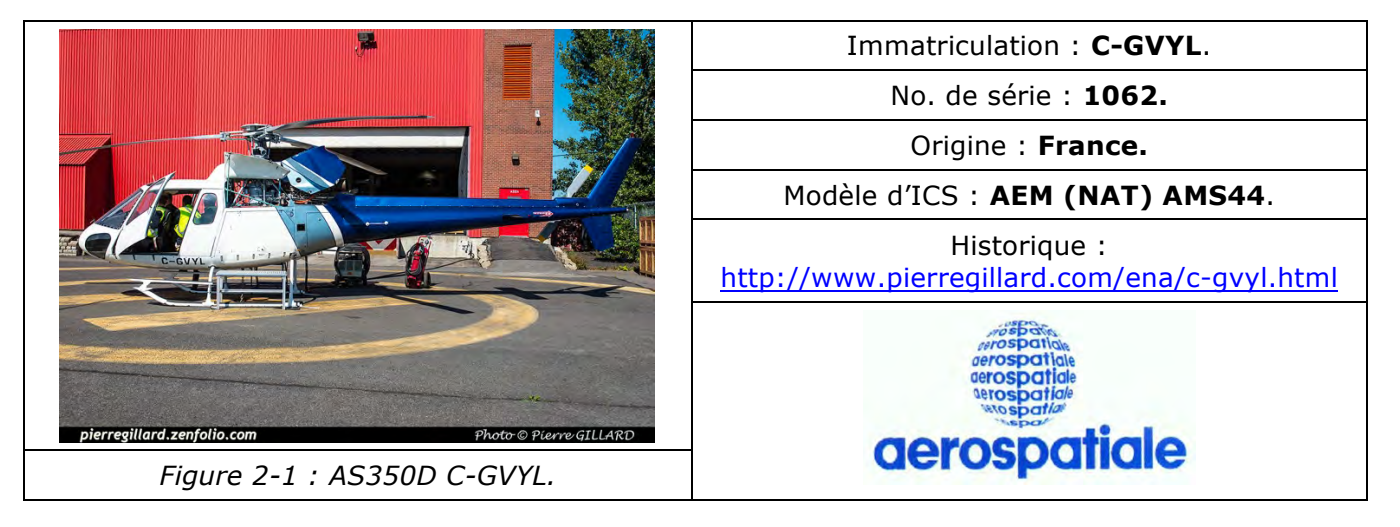

### 2.1. Branchement du groupe de parc

q Effectuer la vérification préalable au branchement à l'aide de la liste de vérification de l'hélicoptère. Compléter la liste de vérification au fur et à mesure de l'avancement des étapes de vérification.

q Préparer la prise de parc; ne pas la brancher à l'hélicoptère. Vérifier que la tension d'alimentation est réglée à 28 VDC.

□ Appeler le professeur afin de valider vos vérifications.

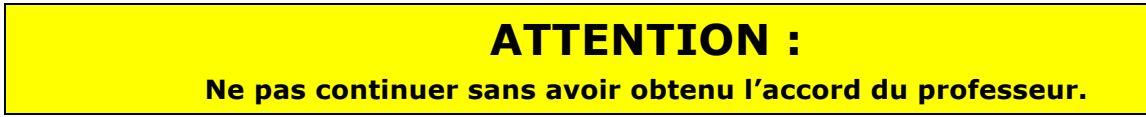

#### 2.2. Description de l'interphone

L'interphone est intégré dans la console audio AEM (NAT) AMS44.

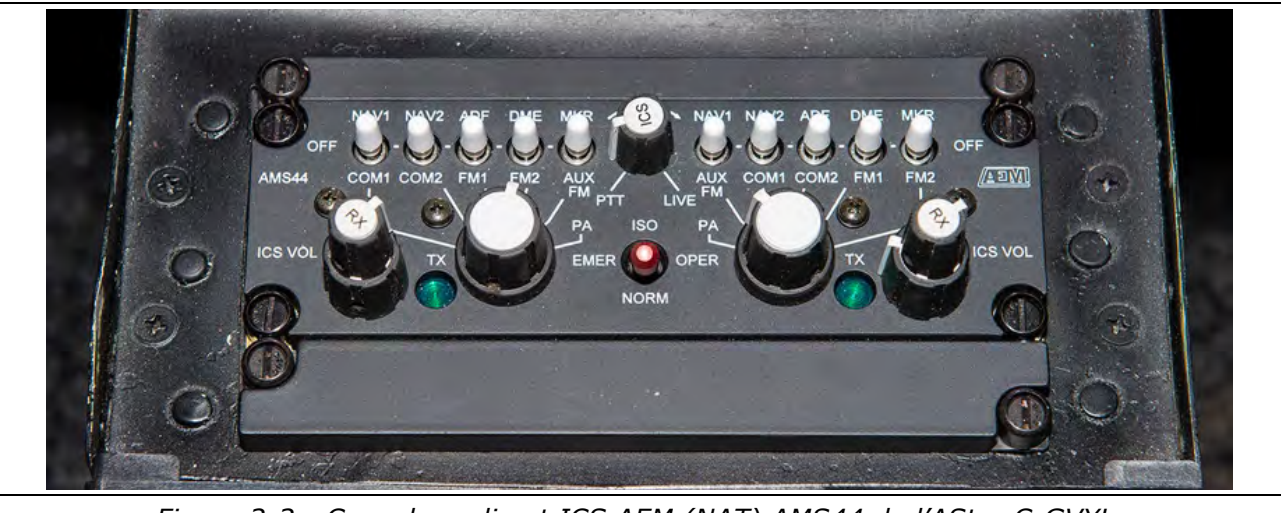

*Figure 2-2 : Console audio et ICS AEM (NAT) AMS44 de l'AStar C-GVYL.*

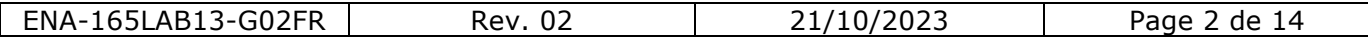

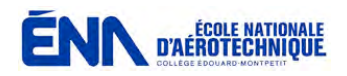

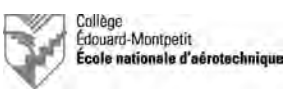

#### 2.3. Vérification de l'interphone

□ Brancher les casques-écouteurs du pilote, du copilote ainsi que des passagers.

- $\Box$  Mettre la prise de parc sous tension.
- □ Enfoncer le bouton « EXT PWR BAT » sur la console située en avant du tableau de bord.

#### *Notes :*

2.3.1. L'alternat de transmission du pilote se trouve sur la gâchette de transmission sur la commande de pas cyclique. L'alternat d'interphone (ICS Key) se trouve sur le bouton « LIVE » de la commande de pas cyclique.

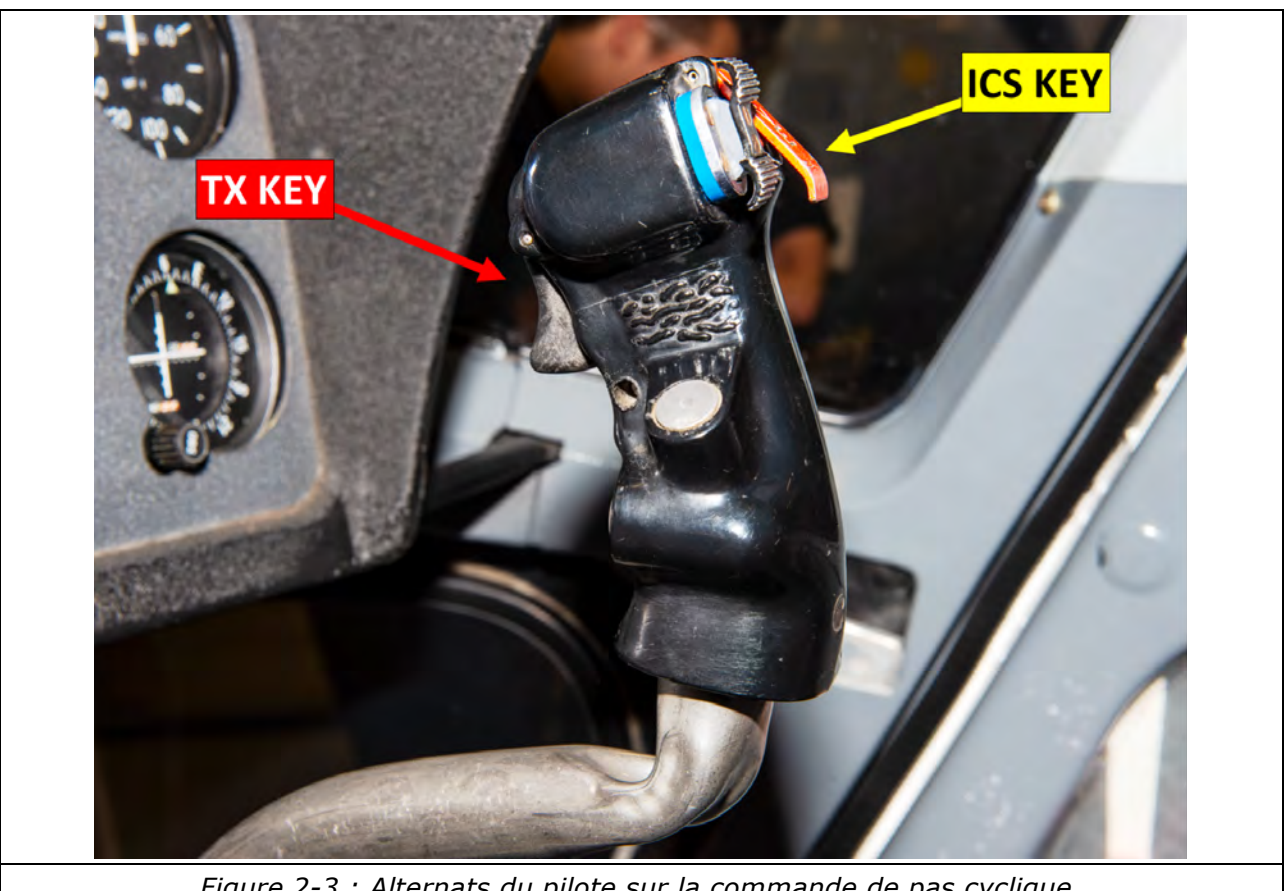

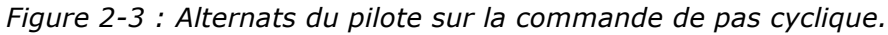

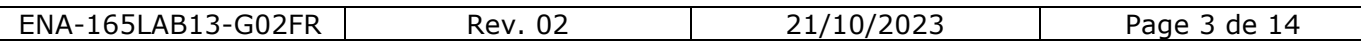

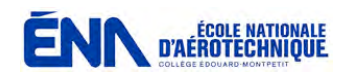

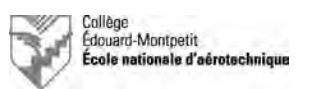

2.3.2. L'alternat de transmission et d'interphone (ICS/XMIT Key) du copilote(CPLT) se trouve sur le tableau de bord.

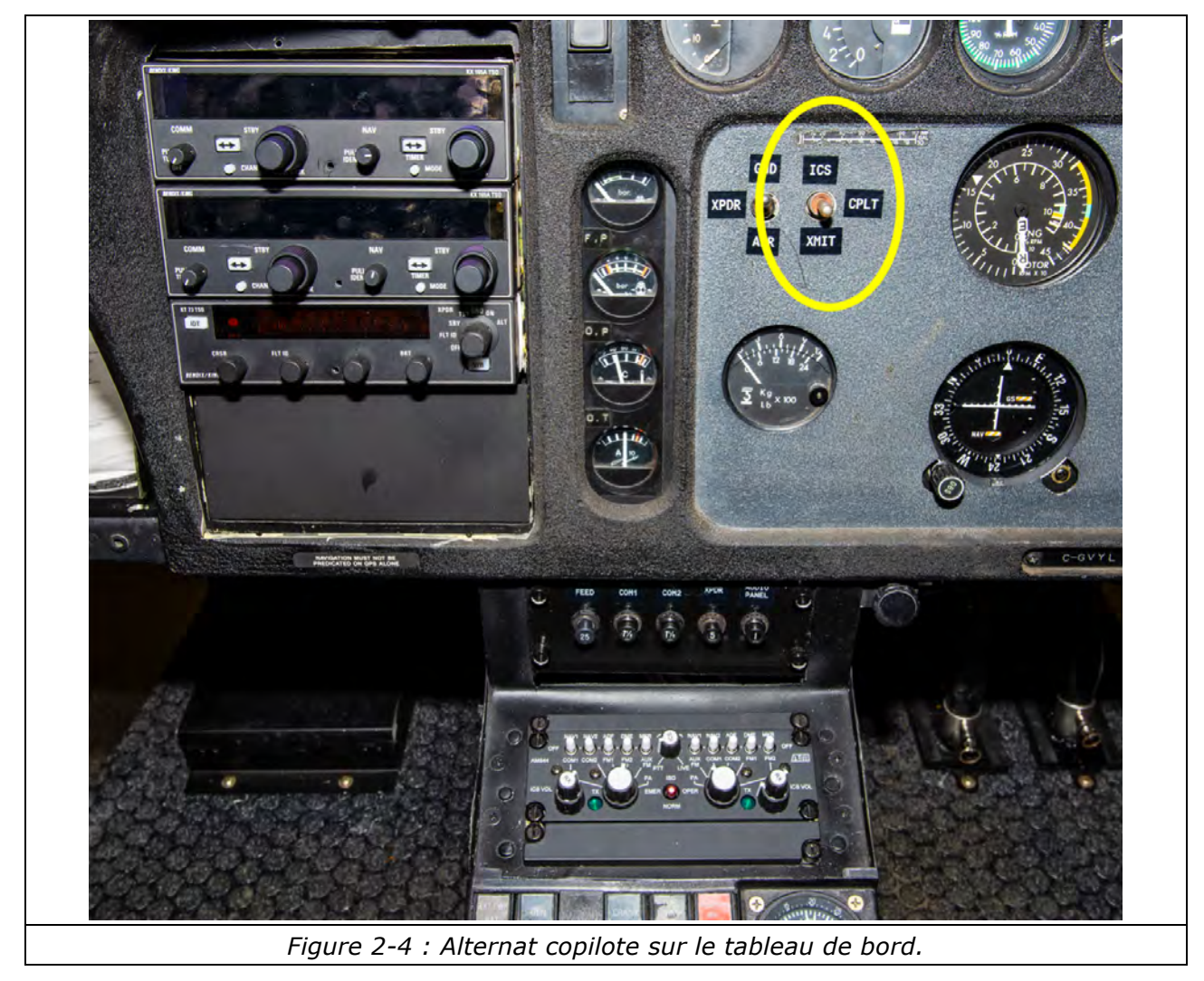

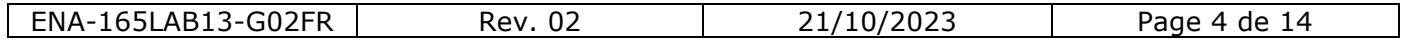

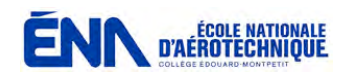

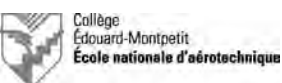

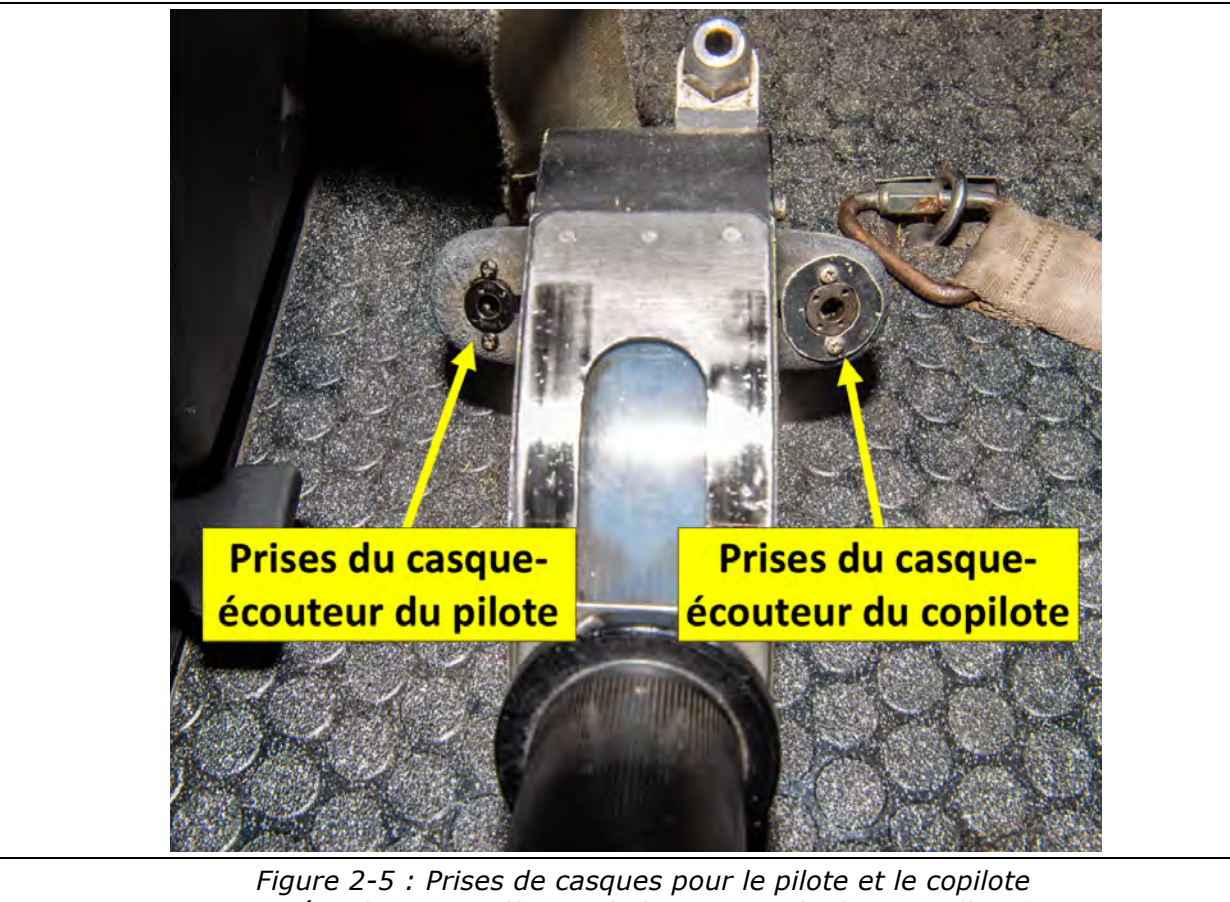

*situées de part et d'autre de la commande de pas collectif.*

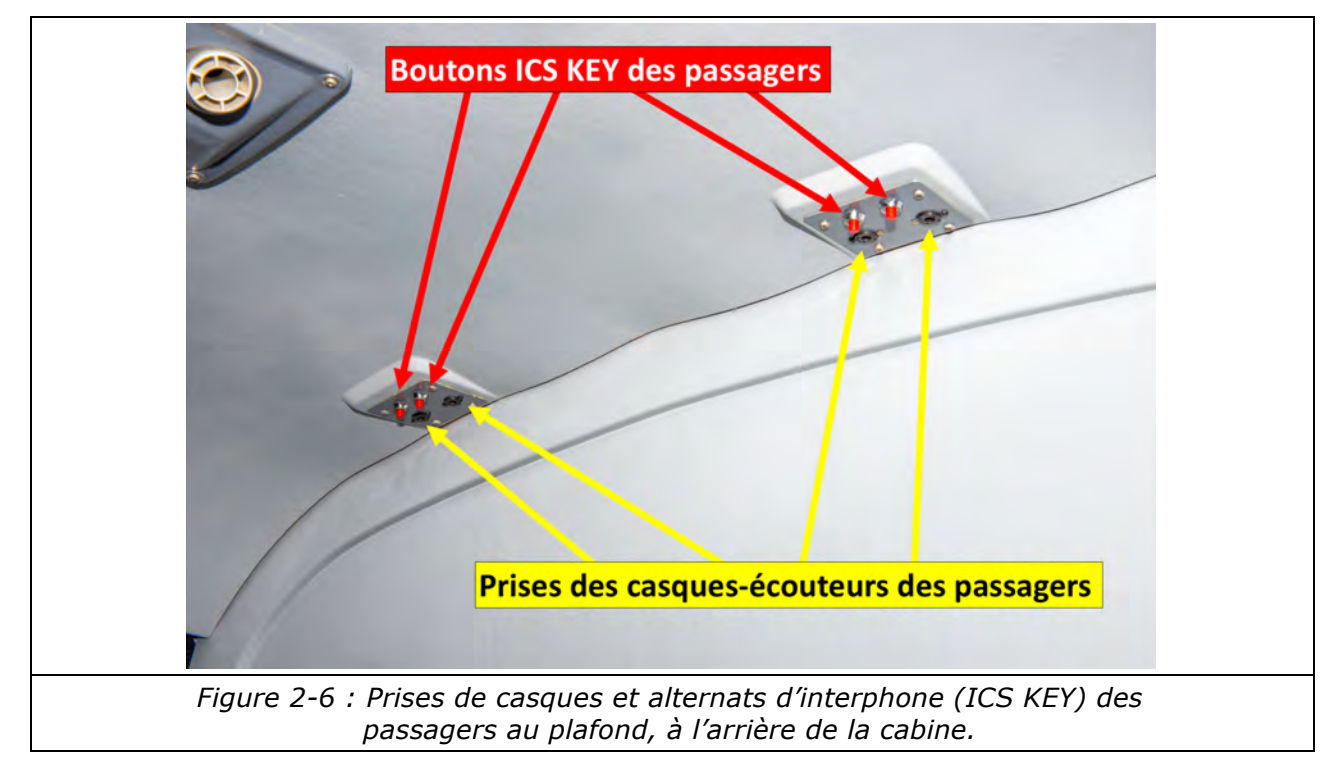

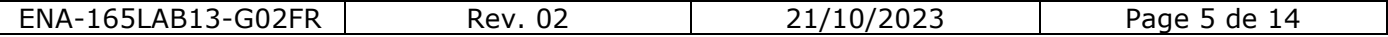

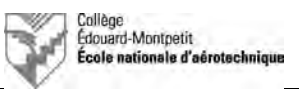

 $\Box$  Effectuer le test de l'interphone selon les paragraphes 6 à 8 du rapport ainsi que la feuille de test **(sauf tests en transmission)**.

#### *Note :*

2.3.3. Mettre un NAVCOM KX165A sous tension lorsque requis pour l'écoute.

□ Une fois les tests terminés, couper le NAVCOM.

- $\Box$  Couper l'alimentation du groupe de parc.
- □ Débrancher et ranger les casques-écouteurs du pilote, du copilote ainsi que des passagers.
- □ Ranger le groupe de parc.
- Q Compléter les documents requis.

## **ATTENTION :**

**Montrer les résultats au professeur.**

#### **3. Airbus Helicopters B0-105CBS**

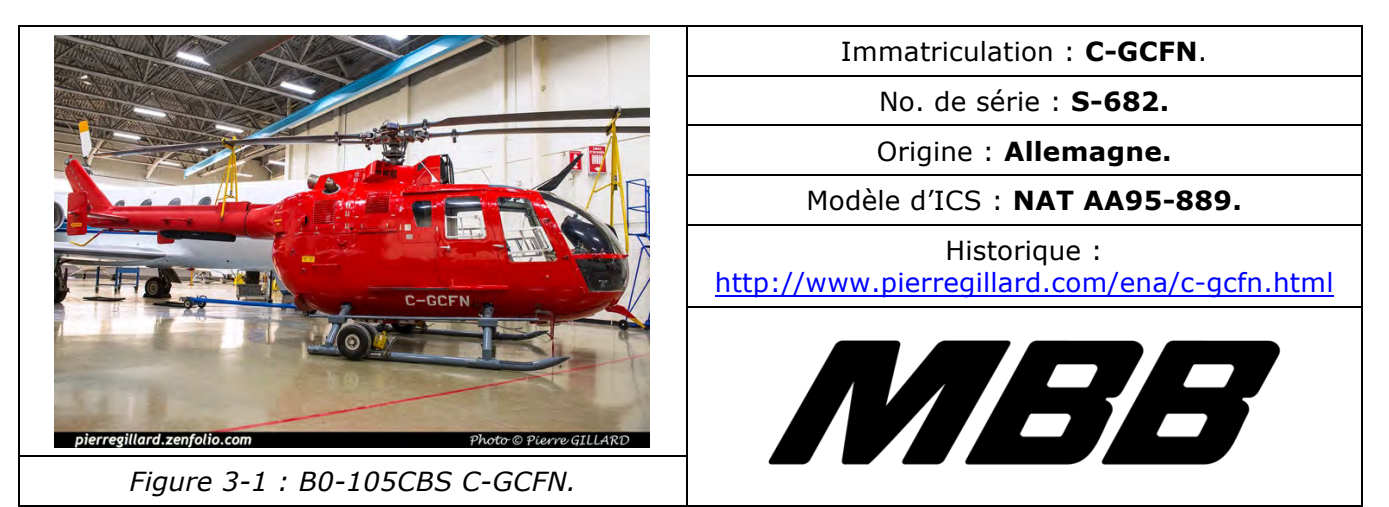

#### 3.1. Branchement du groupe de parc

q Effectuer la vérification préalable au branchement à l'aide de la liste de vérification de l'hélicoptère. Compléter la liste de vérification au fur et à mesure de l'avancement des étapes de vérification.

q Préparer la prise de parc; ne pas la brancher à l'hélicoptère. Vérifier que la tension d'alimentation est réglée à 28 VDC.

□ Appeler le professeur afin de valider vos vérifications.

## **ATTENTION :**

**Ne pas continuer sans avoir obtenu l'accord du professeur.**

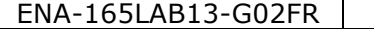

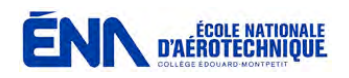

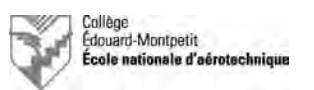

#### 3.2. Description de l'interphone

L'interphone est intégré dans la console audio. Le modèle NATAA95-889 est une version spécifique à la Garde Côtière basée sur le modèle AMS43.

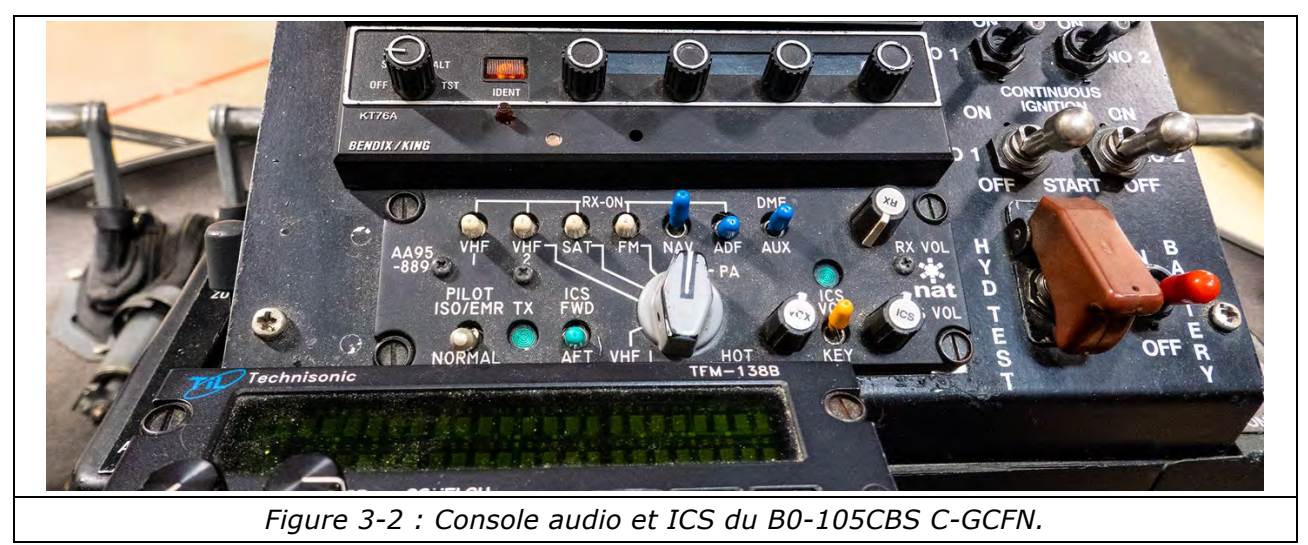

### 3.3. Vérification de l'interphone

# **ATTENTION :**

**La barre bus sera alimentée directement une fois le groupe de parc activé !**

- □ Brancher les casques-écouteurs du pilote, du copilote ainsi que des passagers.
- $\Box$  Enfoncer les deux disjoncteurs « IC » de 1A chacun (6<sup>ème</sup> et 7<sup>ème</sup> rangées).
- □ Enfoncer le disjoncteur « COM NAV » de 10A (6<sup>ème</sup> rangée).
- □ Mettre le groupe de parc sous tension.

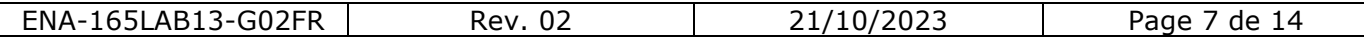

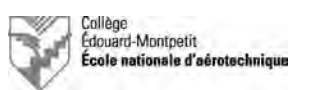

#### *Notes :*

3.3.1. L'alternat d'interphone (ICS Key) du pilote et du copilote se trouve sur la gâchette de transmission sur la commande de pas cyclique.

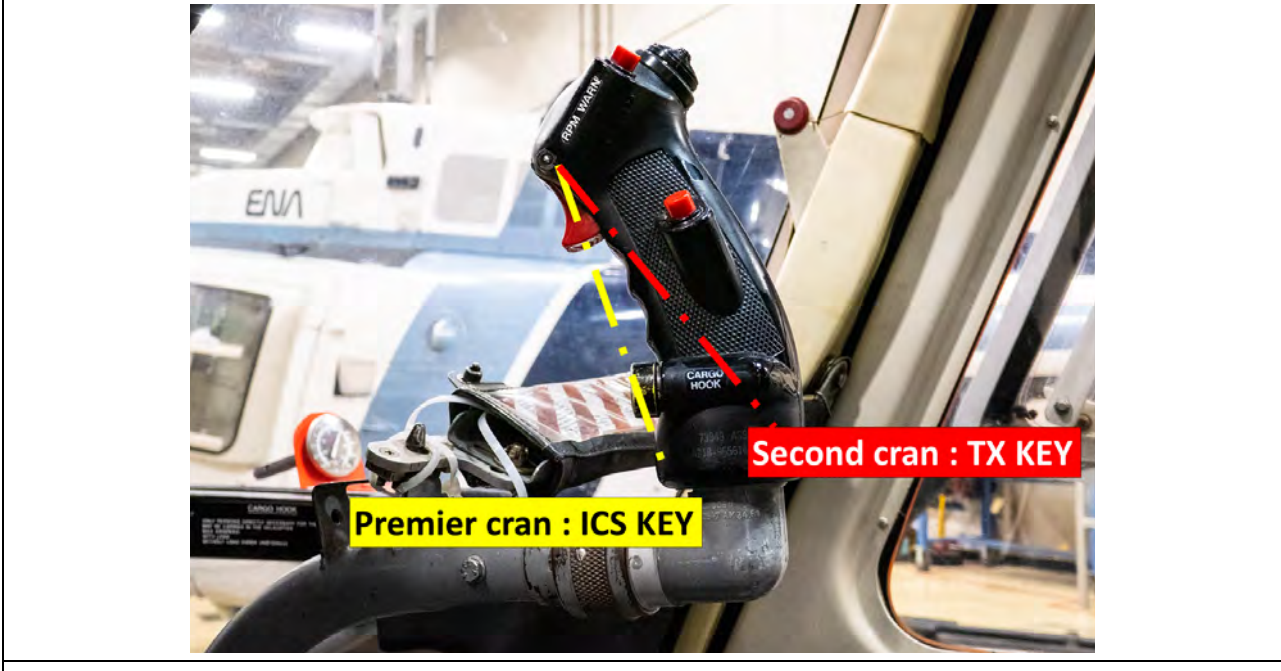

*Figure 3-3 : Commande de pas cyclique.*

3.3.3. Les passagers ne pourront parler dans l'interphone qu'en appuyant sur l'alternat d'interphone (ICS Key) situé sur le fil de leur casque-écouteur.

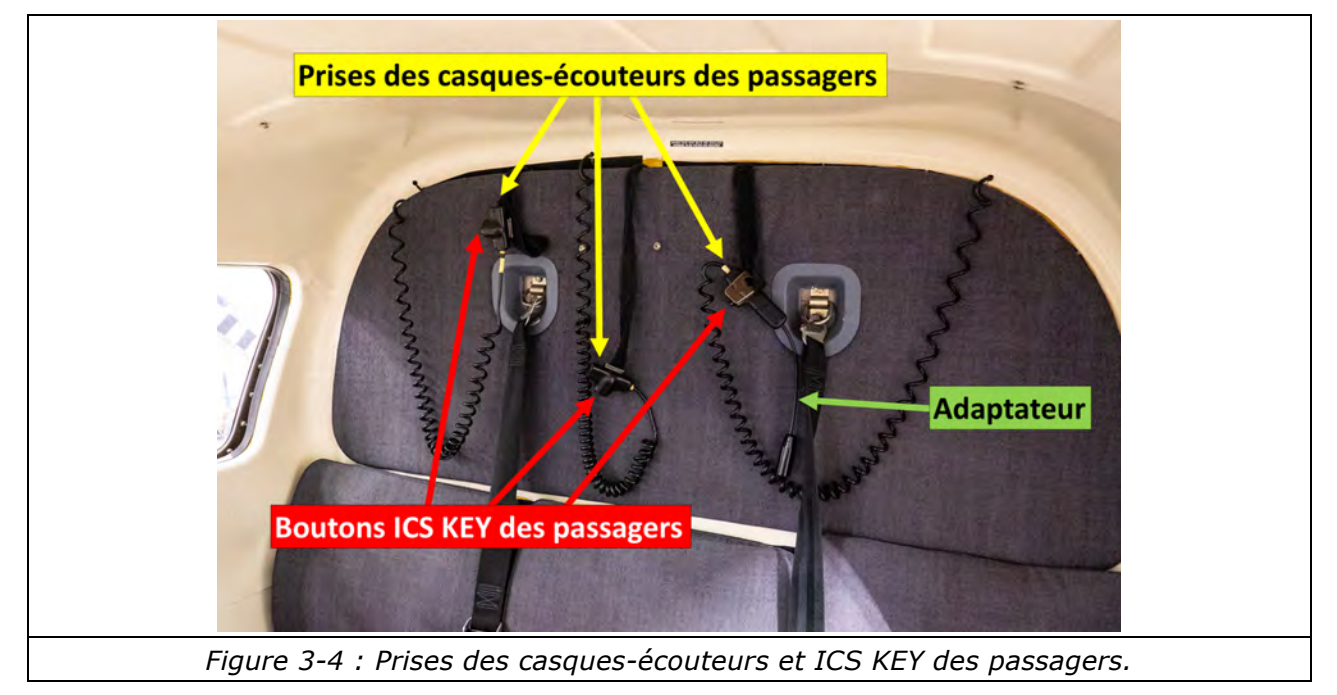

□ Effectuer le test de l'interphone selon les paragraphes 6 à 8 du rapport ainsi que la feuille de test **(sauf tests en transmission)**.

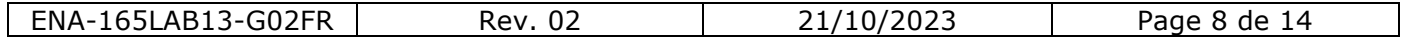

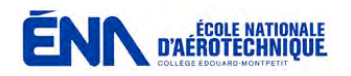

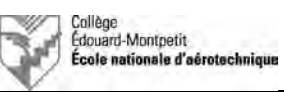

#### *Note :*

3.3.3. Mettre le NAVCOM sous tension lorsque requis pour l'écoute.

- □ Une fois les tests terminés, couper le NAVCOM.
- $\square$  Tirer les deux disjoncteurs « IC » de 1A chacun (6<sup>ème</sup> et 7<sup>ème</sup> rangées).
- $\Box$  Tirer le disjoncteur « COM NAV » de 10A (6<sup>ème</sup> rangée).
- Q Couper l'alimentation du groupe de parc.
- □ Débrancher et ranger les casques-écouteurs du pilote, du copilote ainsi que des passagers.
- $\Box$  Ranger le groupe de parc.
- Q Compléter les documents requis.

# **ATTENTION :**

**Montrer les résultats au professeur.**

### **4. Airbus Helicopters EC120B Colibri**

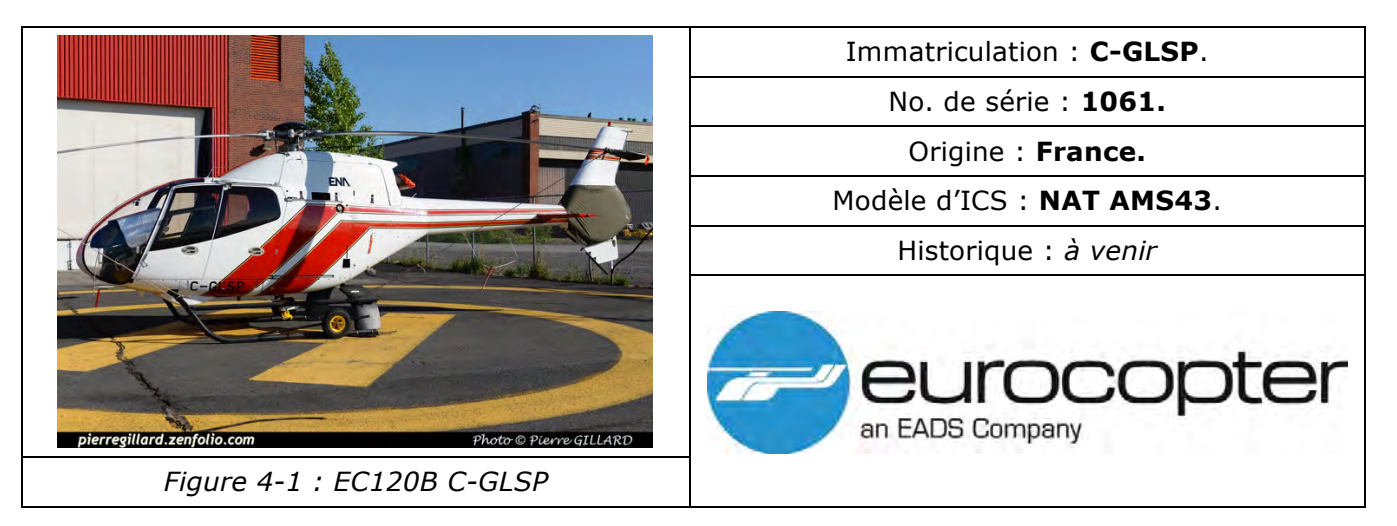

#### 4.1. Branchement du groupe de parc

# **ATTENTION :**

#### **Ne pas brancher la prise de parc sans s'assurer que la batterie est bien connectée !**

q Effectuer la vérification préalable au branchement à l'aide de la liste de vérification de l'hélicoptère. Compléter la liste de vérification au fur et à mesure de l'avancement des étapes de vérification.

□ Préparer la prise de parc; ne pas la brancher à l'hélicoptère. Vérifier que la tension d'alimentation est réglée à 28 VDC.

□ Appeler le professeur afin de valider vos vérifications.

# **ATTENTION :**

**Ne pas continuer sans avoir obtenu l'accord du professeur.**

ENA-165LAB13-G02FR Rev. 02 21/10/2023 Page 9 de 14

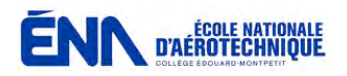

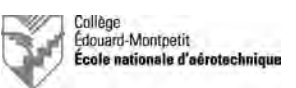

## 4.2. Description de l'interphone

L'interphone est intégré dans la console audio NAT AMS43.

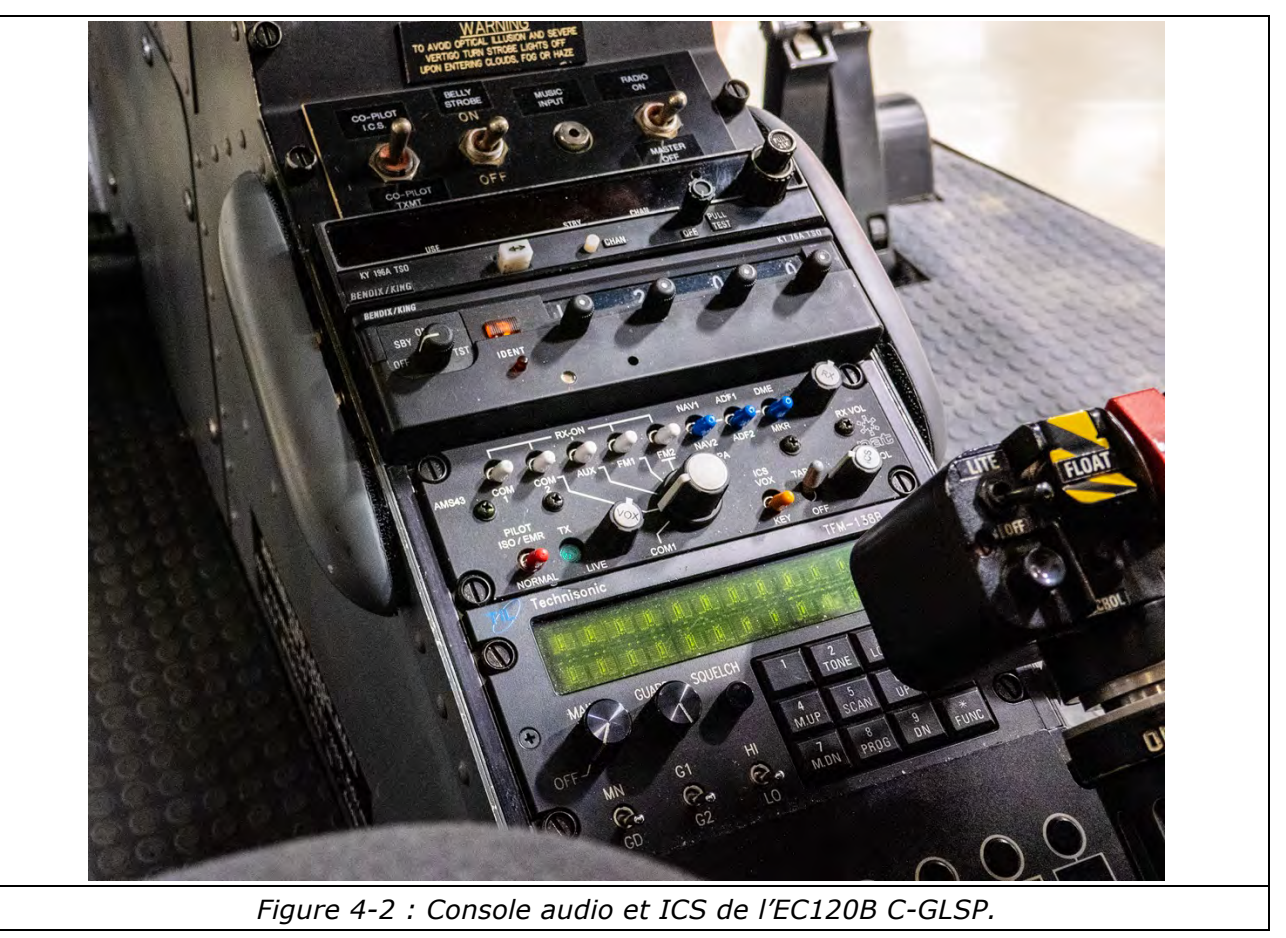

#### 4.3. Vérification de l'interphone

□ Brancher les casques-écouteurs du pilote, du copilote ainsi que des passagers.

- □ Mettre la prise de parc sous tension.
- q Enfoncer le bouton « BAT » sur le LACU.

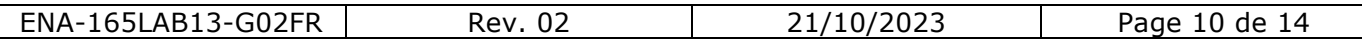

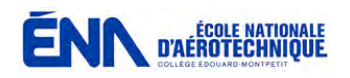

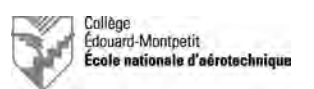

#### *Notes :*

4.3.1. L'alternat d'interphone (ICS Key) du pilote et du copilote se trouve sur la gâchette de transmission sur la commande de pas cyclique.

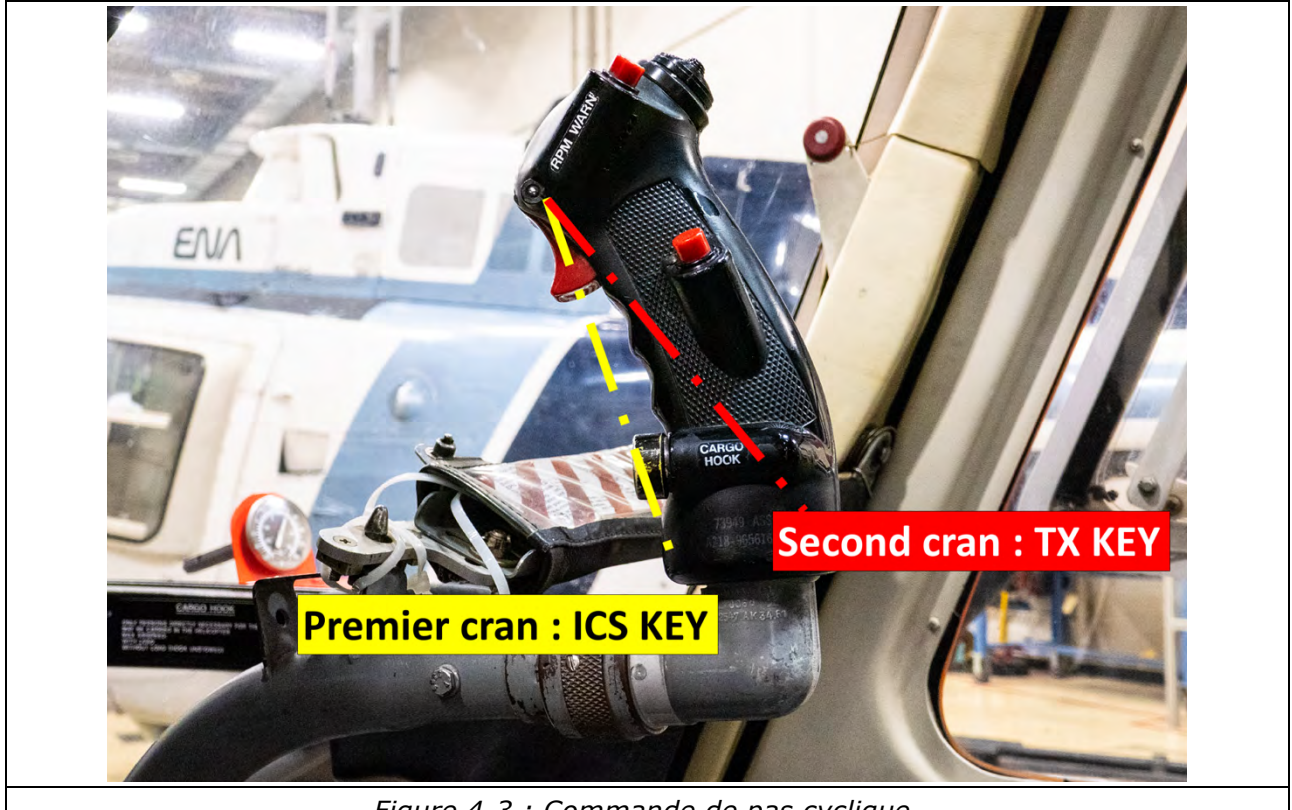

*Figure 4-3 : Commande de pas cyclique.*

□ Effectuer le test de l'interphone selon les paragraphes 6 à 8 du rapport ainsi que la feuille de test **(sauf tests en transmission)**.

#### *Note :*

4.3.2. Mettre le GPS-COM sous tension lorsque requis pour l'écoute. Valider en appuyant sur le bouton « ENT ».

□ Une fois les tests terminés, couper le GPS-COM.

- Q Couper l'alimentation du groupe de parc.
- □ Débrancher et ranger les casques-écouteurs du pilote, du copilote ainsi que des passagers.
- □ Ranger le groupe de parc.
- Q Compléter les documents requis.

# **ATTENTION :**

**Montrer les résultats au professeur.**

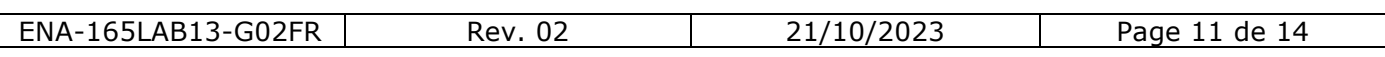

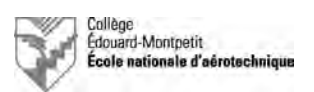

## **5. Bell 206B Jet Ranger II**

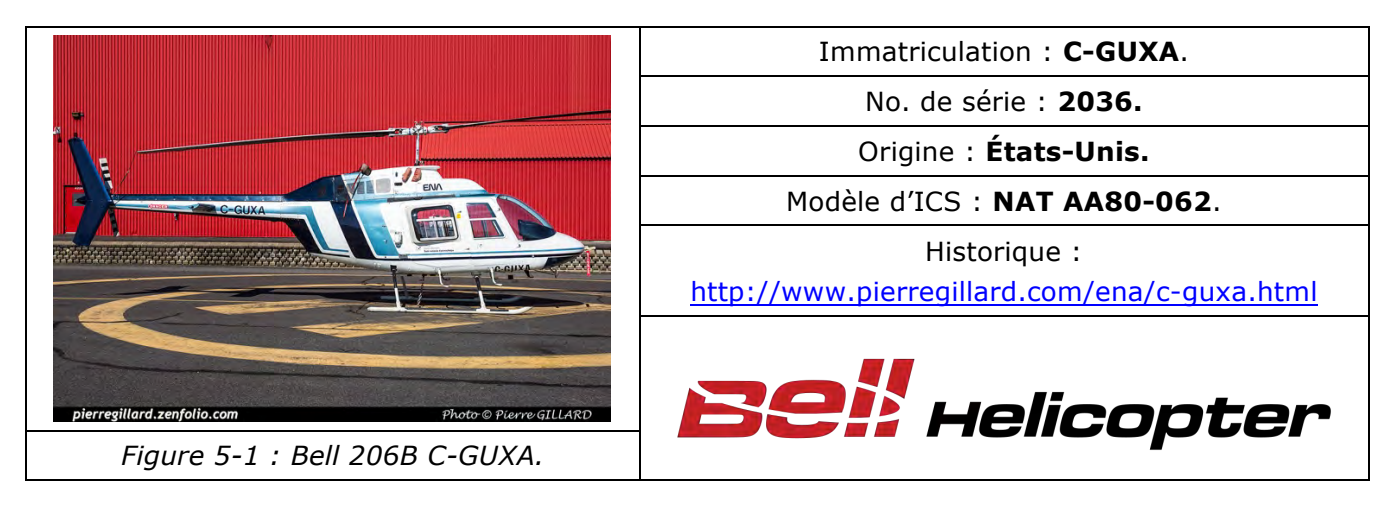

### 5.1. Branchement du groupe de parc

q Effectuer la vérification préalable au branchement à l'aide de la liste de vérification de l'hélicoptère. Compléter la liste de vérification au fur et à mesure de l'avancement des étapes de vérification.

q Préparer la prise de parc; ne pas la brancher à l'hélicoptère. Vérifier que la tension d'alimentation est réglée à 28 VDC.

□ Appeler le professeur afin de valider vos vérifications.

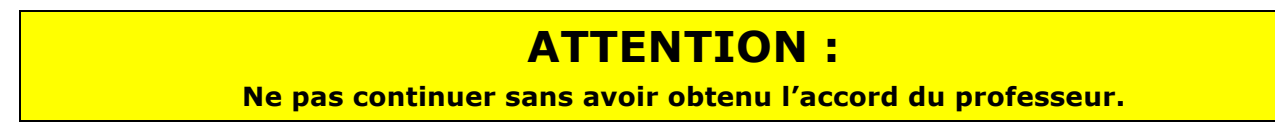

### 5.2. Description de l'interphone

L'interphone est de type NAT AA80-062 directement connecté sur le NAVCOM.

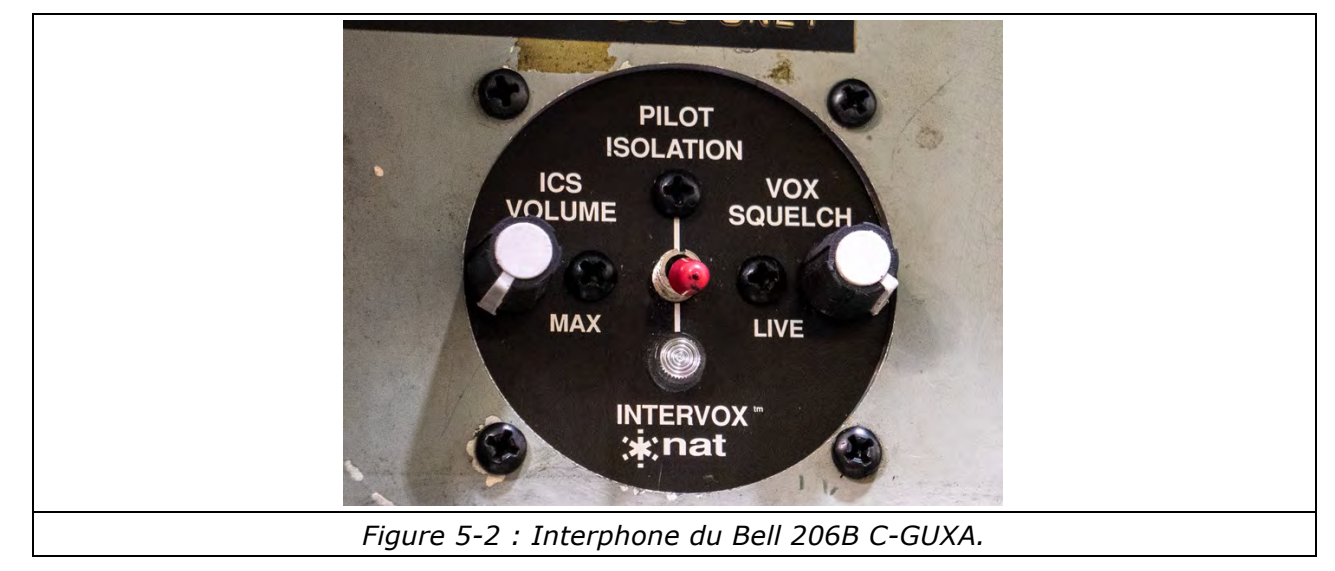

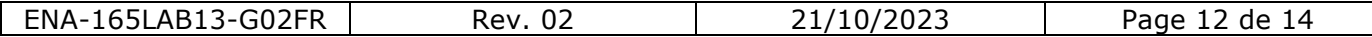

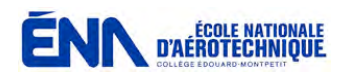

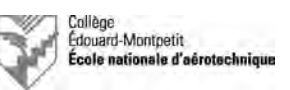

#### 5.3. Vérification de l'interphone

# **ATTENTION :**

**La barre bus sera alimentée directement une fois le groupe de parc activé !**

□ Brancher les casques-écouteurs du pilote, du copilote ainsi que des passagers.

- $\Box$  Mettre la prise de parc sous tension.
- □ Enfoncer le disjoncteur « VHF ».
- q Enfoncer le disjoncteur « ICS SPEAKER ».
- □ Basculer l'interrupteur « Radio Master » sur ON.

#### *Notes :*

5.3.1. L'alternat d'interphone (ICS Key) du pilote se trouve sur la commande de pas cyclique.

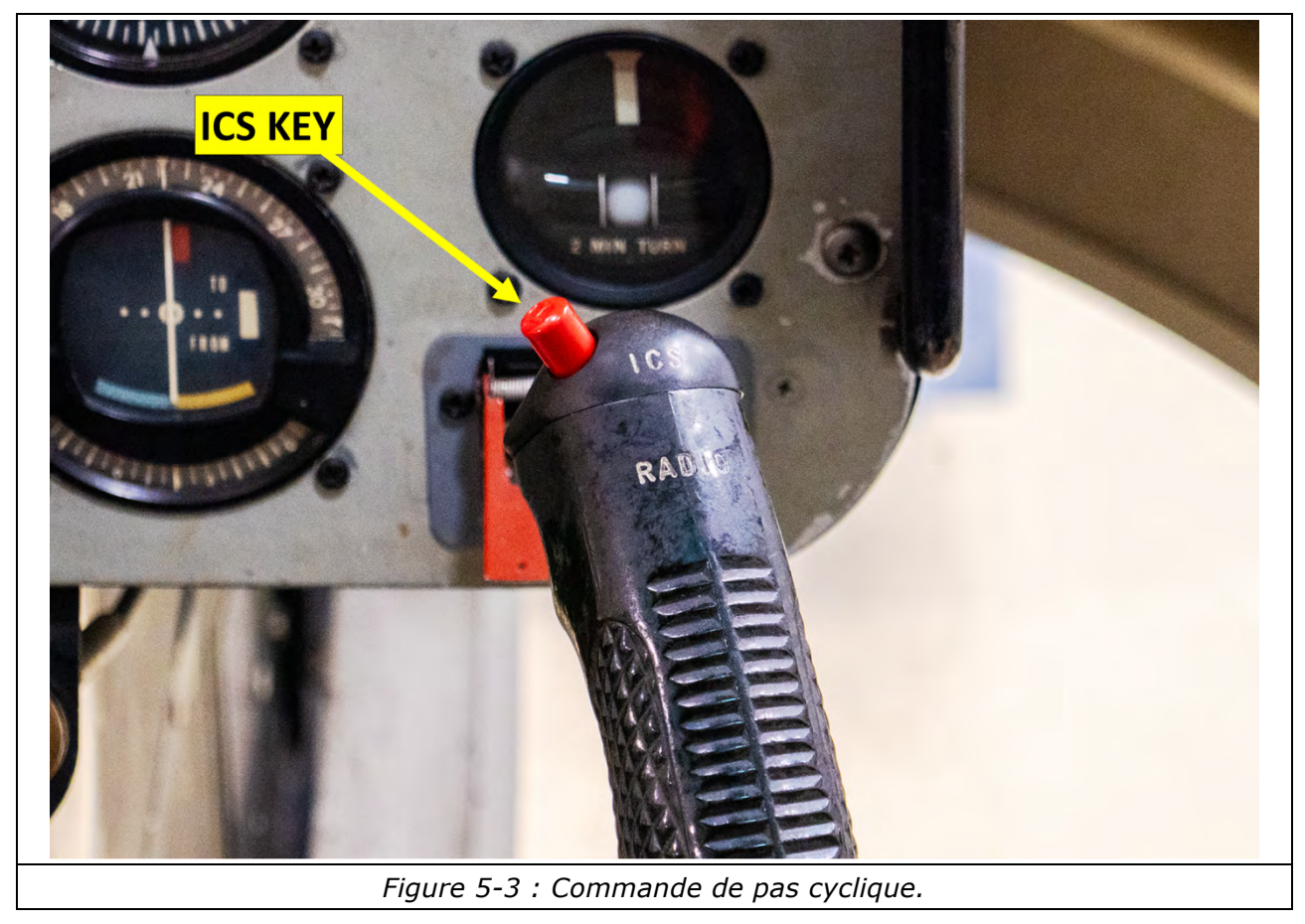

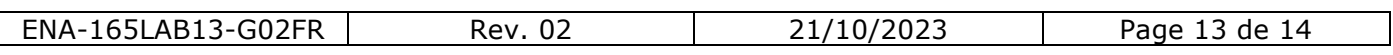

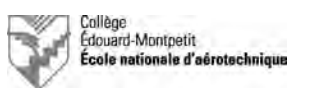

5.3.2. L'alternat d'interphone (ICS Key) des passagers se trouve au plafond à côté des prises de casques-écouteurs.

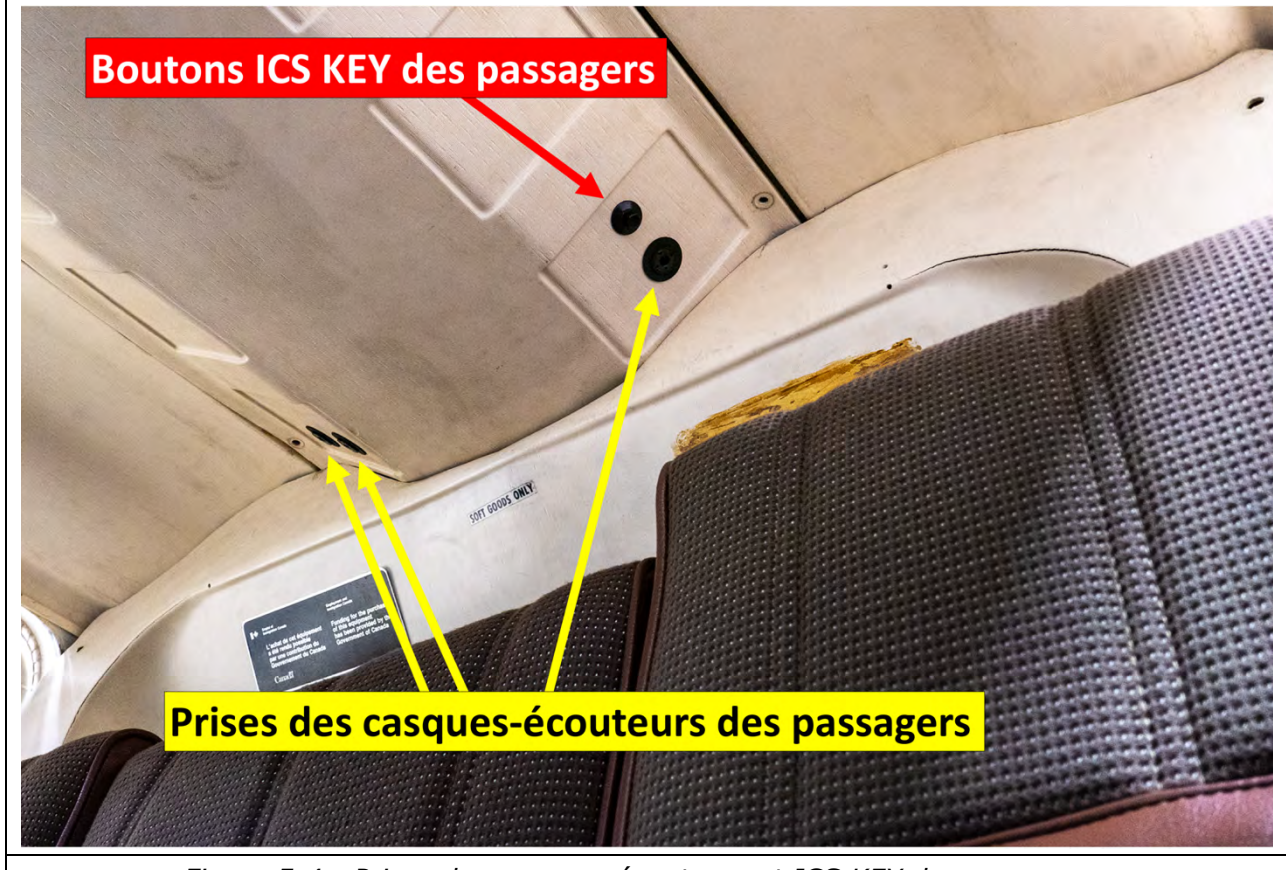

*Figure 5-4 : Prises des casques-écouteurs et ICS KEY des passagers.*

q Effectuer le test de l'interphone selon les paragraphes 6 à 8 du rapport ainsi que la feuille de test **(sauf tests en transmission)**.

#### *Note :*

5.3.3. Mettre le NAVCOM sous tension lorsque requis pour l'écoute.

□ Une fois les tests terminés, couper le NAVCOM.

- $\square$  Basculer l'interrupteur « Radio Master » sur OFF.
- q Tirer le disjoncteur « VHF ».
- □ Tirer le disjoncteur « ICS SPEAKER ».
- $\Box$  Couper l'alimentation du groupe de parc.
- □ Débrancher et ranger les casques-écouteurs du pilote, du copilote ainsi que des passagers.
- □ Ranger le groupe de parc.
- Q Compléter les documents requis.

# **ATTENTION :**

**Montrer les résultats au professeur.**

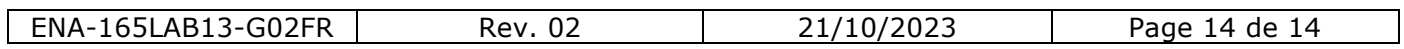